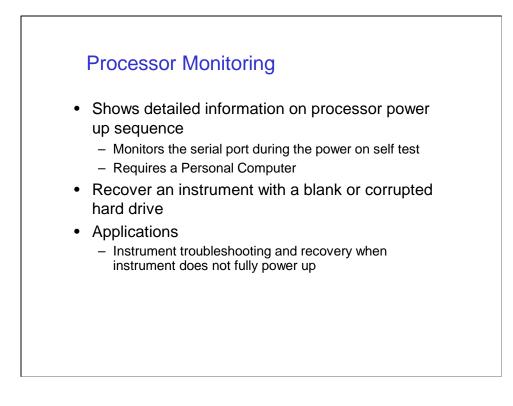

Power Up Monitoring is a technique that can be used to diagnose turn on problems or errors with the 8960. There are three types of monitoring; Host Processor Logging, DSP Processor Logging, and Protocol Processor Logging.

During Boot-Up each of the processors communicate with various modules to collect data for serial numbers, calibration data, and module type, and operation readiness. Some module failures can cause boot-up errors. Processor logging will show detail about which module is experiencing boot-up problems. This should help to determine which module may need replaced.

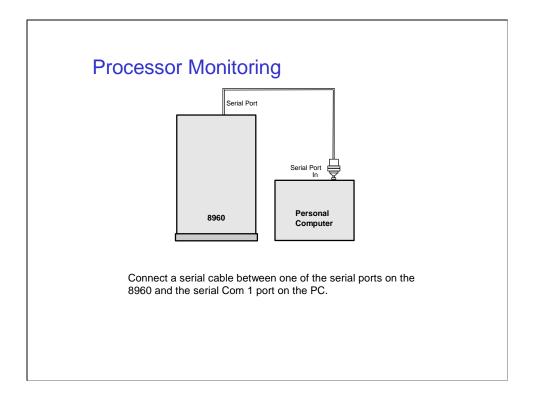

Connect a serial cable between one of the serial ports (Host, DSP, or Protocol) on the 8960 and the serial input port on the PC. On the E5515A the ports are labeled Host, DSP, and Protocol. On the E5515B the ports are labeled Serial 1 for the Host, Serial 2 for DSP, and Serial 3 for the Protocol.

The E5515A uses one type of connection for the Host and DSP ports and a different connection for the Protocol. The E5515B uses a common type connection for all of the ports.

The serial connection may require the use of special adapters between the E5515A RJ-12 serial port and the Laptop 9-pin D type Connector. See the following page labeled 'Cable Adapter Wiring'.

#### Troubleshooting Power Up Monitoring

# **Cable Adapter Wiring**

Each serial port on the 8960 has a primary port and a secondary port.

The serial port configuration is different between the E5515A and the E5515B versions of the 8960. The configurations are as follows:

A primary cable can be constructed to monitor the Protocol Processor on the E5515A. RJ12-pin 2 connects to D-Connector pin 2, RJ12-pin 5 connects to D-Connector pin 3, and RJ12- pins 3 and 4 connect to D-Connector pin 5. Primary Port Cable P/N 08921-61038

A secondary cable can be constructed to monitor the Host and DSP processors on the E5515A and will monitor the Host, DSP, and Protocol processors on the E5515B. RJ12-1 connects to D-Connector pin 2, RJ12-6 connects to D-Connector pin 3, and RJ12-3,4 connects to D-Connector pin 5. Secondary Port Cable P/N E5515-61215

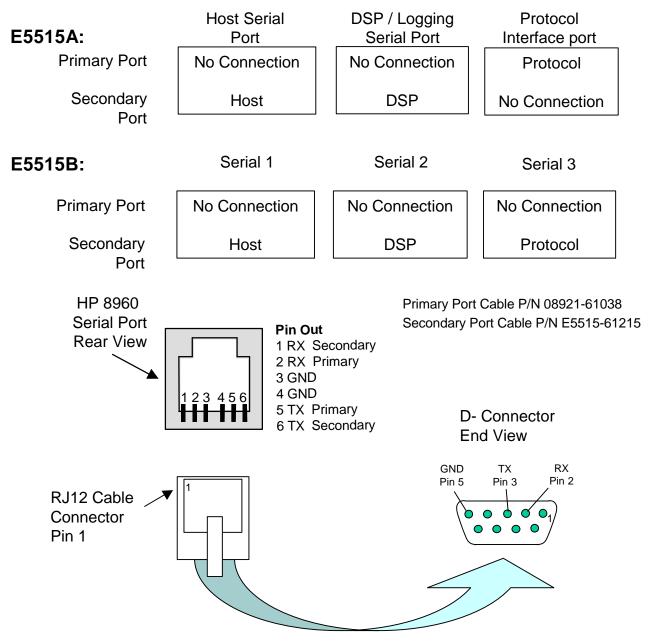

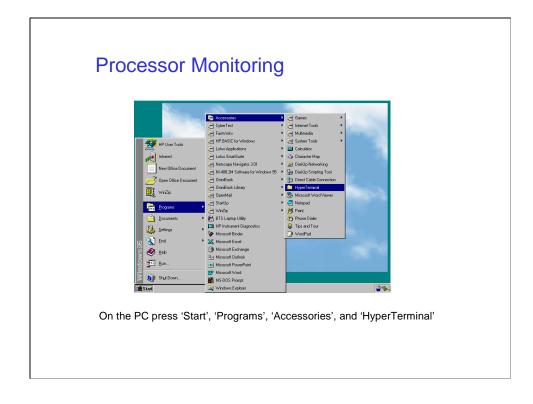

On the PC press:

'Start'

'Programs'

'Accessories'

'HyperTerminal'

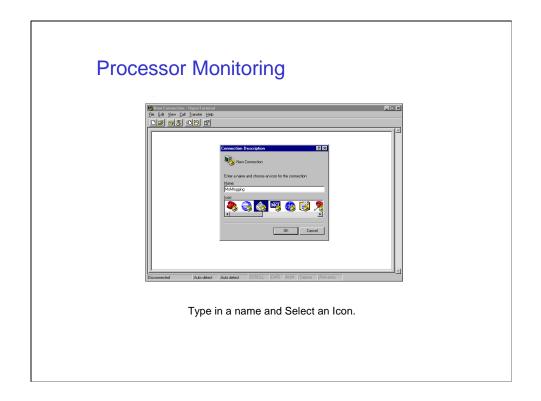

In the Connection Description box:

## Type in a name

#### Select an Icon

### Press OK

You can select any name and icon you would like such as "8960 Troubleshooting". This new name and icon will appear as a selection in the HyperTerminal window.

| Processor M | Hele                                        |
|-------------|---------------------------------------------|
|             | been Reviewer Frank Frank Frank Frank Frank |

The Phone Number box will appear.

#### Choose a Com port (usually Com 1).

Press OK

**Warning:** Some programs can force one of the Com ports to be dedicated full time. One example is the 'Hot Synch' software for the Palm Pilot PDA. The 'Hot Synch' software will keep Com 1 permanently active and render it inaccessible. If your computer reports errors concerning control of Com 1, you must check for other active programs.

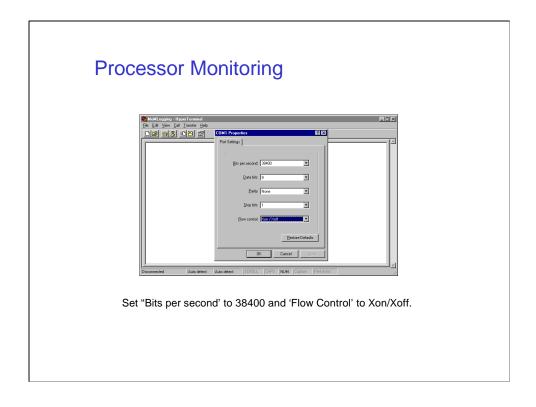

In the Com 1 Properties window you must

Set "Bits per second' to 38400 Set 'Flow Control' to Xon/Xoff Press OK

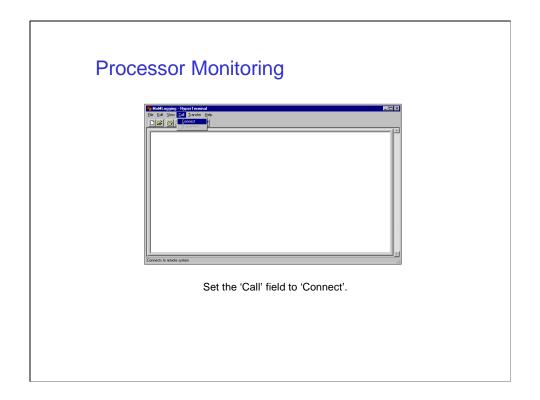

It may be necessary to **set the 'Call' field to 'Connect'** when the HyperTerminal logging screen appears.

| (* MdM Logging - Hyper Leminal 도면 X<br>Re Ed Yeer (Al Tonte Heb<br>D 译 경울 다음 연                                                                                                    |
|----------------------------------------------------------------------------------------------------|
| VxWorks System Boot                                                                                                    |
| Copyright 1984-1996 Wind River Systems, Inc.<br>CPU: Motorola MUMH2300 - MPC 603p<br>Version: 5.3.1<br>EBP version: 1.1/4.1<br>Creation date Dec 8 1998, 21:46:37                                                                                                    |
| Nost Bootrom Release Status : OFFICIAL<br>Nost Bootrom Release Version : A.00.04_BOOT<br>Nost Bootrom Release Det : Dec 05, 1998<br>Nost Bootrom Release Comment : CR_T_D_4: remove dosFSLib patch SPR22406 for bo<br>the state of the state of the state o |
| Press any key to stop auto-boot                                                                                                    |
| Connected 00233 Auto detect [35400 9A11 [SCRCLL CUPS   NUM   Copuse   Park etch                                                                                                    |
| Turn on the 8960. Watch for errors.                                                                                                    |
|                                                                                                    |

#### Turn the 8960 on.

After a few seconds the computer screen should begin to display Processor communication data. The data scrolling may stop if the Processor detects a fault, if not it will be necessary to scroll backwards when the data stops to review for any possible errors.